**Dipl.-Ing. Sascha Heuß**

# FE-Balken mit der BauStatik nachweisen

## Leistungsbeschreibung des Lastmodells Balken

Eine der wesentlichen Aufgaben der Tragwerksplanung ist die Systemfindung unter der Maßgabe, das Tragverhalten möglichst realitätsnah abzubilden und eine robuste Konstruktion zu gewährleisten. Stahlbetondecken werden hierbei in der Regel als zweiachsig gespannte FE-Platten modelliert. Kommen hierbei Unterzüge zum Einsatz, ist deren Dimensionierung eine der wesentlichsten Aufgaben. Mit dem Lastmodell Balken können Lasten auf Unterzüge in MicroFe oder im StrukturEditor ermittelt und an die BauStatik übergeben werden.

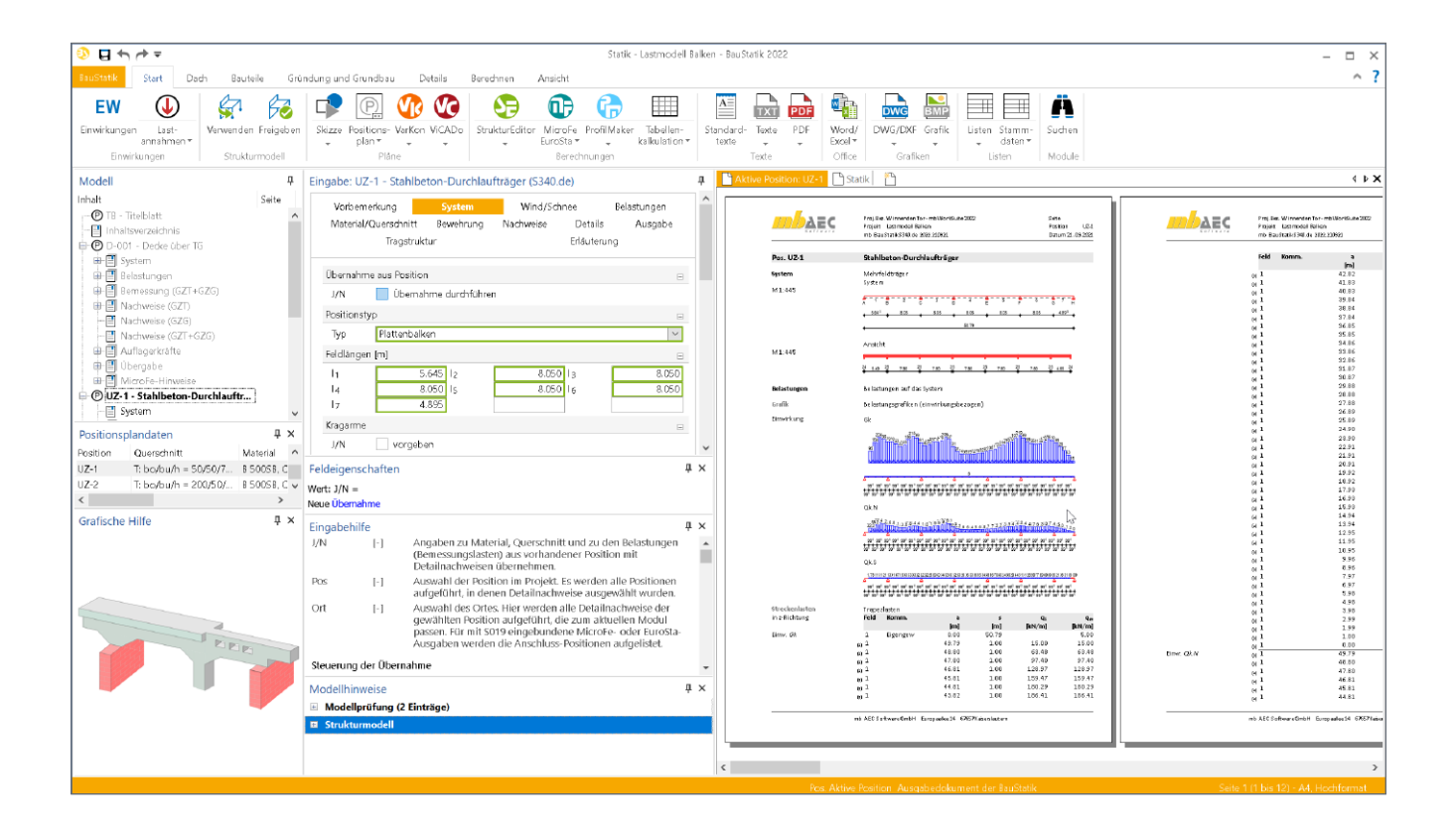

## **Grundlagen**

#### **Allgemeines**

Die Aufgabe von Unterzügen ist die Aufnahme von Deckenlasten und deren horizontale Weiterleitung an vertikale Bauteile wie Stützen und Wände. Mithilfe von Unterzügen können große Spannweiten erreicht und Verformungen reduziert werden. Voraussetzung für das gewünschte Tragverhalten ist eine im Verhältnis zur Deckenplatte deutlich größere Steifigkeit der Unterzüge. Ist dies der Fall, stellt sich ein Lastfluss von den Decken zu den Unterzügen hin ein. Bei zu geringer Steifigkeit, weichen oder fehlenden Auflagern kann es jedoch auch zu einer Umkehrung des Tragverhaltens kommen und der Unterzug wird belastend anstatt tragend. Derartige Konstruktionen gilt es zu vermeiden. Dabei haben sich folgende Strategien bewährt.

#### **Typisches Vorgehen in der Stabstatik**

Die Lasten auf die Unterzüge werden in der Regel aus den Auflagerkräften der angeschlossenen Deckenplatte bestimmt. Dabei sind die Deckenplatten mit unverschieblichen Auflagern modelliert, wodurch der Einfluss der Unterzugsverformungen auf die Schnittgrößenverteilung vernachlässigt wird.

Ist die Decke statisch unbestimmt und sowohl auf Wänden als auch auf Unterzügen gelagert, führt diese Vorgehensweise zu einer Überschätzung der Lasten für die Unterzüge. Dieser Effekt wird bewusst in Kauf genommen, da er eine auf der sicheren Seite liegende Unterzugsdimensionierung nach sich zieht, da bei Erfüllung aller Nachweise der Querschnitt so gewählt werden muss, dass in der Regel eine ausreichende Unterzugssteifigkeit vorliegt.

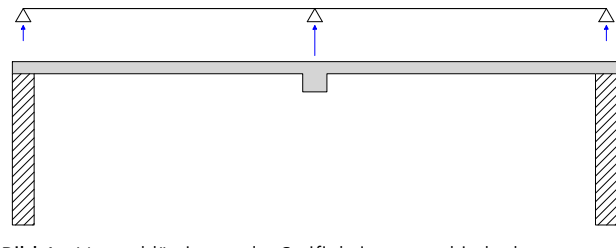

Bild 1. Vernachlässigung der Steifigkeitsunterschiede der Lagerungen bei klassischer Stabstatik

#### **Modellierung mit Finiten Elementen**

Zweiachsig gespannte Decken werden zweckmäßig mithilfe der Finite-Elemente-Methode dimensioniert. Hier werden Unterzüge mechanisch als Stäbe in Plattenebene modelliert, deren Steifigkeit der des angeschlossenen Plattenbalkens entspricht. Die Steifigkeit der Unterzüge hat somit direkten Einfluss auf die Verteilung der Schnittgrößen. Vergleicht man die Unterzugsschnittgrößen der FE-Berechnung mit den Schnittgrößen nach Stabstatik wird man im Allgemeinen kleinere Unterzugsschnittgrößen bei der FE-Berechnung feststellen, da sich die Unterzüge aufgrund ihrer geringeren Steifigkeit im Vergleich zu starren Auflagern der Belastung entziehen.

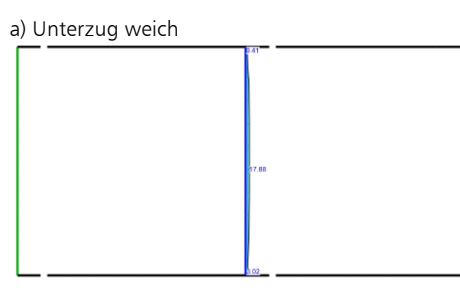

#### b) Unterzug steif

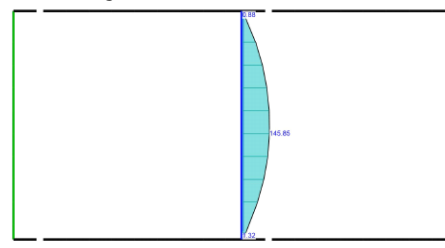

Bild 2. Einfluss der Unterzugssteifigkeit auf die Unterzugsschnittgrößen

Der Effekt wird umso größer, je weicher die Unterzüge angenommen werden. Sollen Unterzüge den im Abschnitt "Allgemeines" definierten Anforderung genügen, müssen sie entsprechend steif dimensioniert werden, damit sich der gewünschte Einfluss auf das Tragverhalten einstellt. Man wird feststellen, dass der Nachweis der Tragfähigkeiten bei dieser Art der Modellierung in vielen Fällen gelingt. Den Einfluss auf das Tragverhalten kann man jedoch am besten über den Nachweis der Verformungen im Zustand II abschätzen.

Erst wenn sich eine deutliche Reduzierung der Deckenverformungen einstellt, kann man davon ausgehen, dass eine ausreichende Unterzugssteifigkeit vorliegt. Die Ergebnisse liegen dann in der gleichen Größenordnung wie bei einer Bemessung nach klassischer Stabstatik (siehe Bild 2).

#### **Vergleich der Methoden**

Während die Modellierung in der BauStatik aufgrund der beschriebenen Effekte dazu führt, dass die Unterzüge "automatisch" relativ steif dimensioniert werden, erfasst die Berechnung mit MicroFe den Einfluss der Unterzugssteifigkeit auf die Schnittgrößenverteilung und ist damit wesentlich genauer. Es können somit auch relativ weiche Unterzüge im Grenzzustand der Tragfähigkeit nachgewiesen werden, die mit klassischer Stabstatik nicht mehr nachweisbar wären. Dabei kann es allerdings vorkommen, dass Unterzüge aufgrund ihrer vergleichsweise geringeren Steifigkeiten ihren eigentlichen Zweck verfehlen, nämlich die Verformungen zu reduzieren und die horizontale Weiterleitung der Deckenlasten zu den Stützen wirksam zu gewährleisten. Neben den Nachweisen im Grenzzustand der Tragfähigkeit sind von Tragwerksplanern also auch immer die Verformungen im Zustand II und der Schnittgrößenverlauf in der Platte zu beurteilen, um eine ausgewogene Konstruktion zu gewährleisten. Beide Methoden sind bei konsequenter Anwendung zielführend, wobei die Finite-Elemente-Methode letztlich genauere und damit wirtschaftlichere Ergebnisse liefert.

## **Lastmodell Balken**

#### **Allgemeines**

Mit dem Lastmodell Balken wird in der mb WorkSuite 2022 ein Werkzeug zur Verfügung gestellt, dass die Vorzüge aus den beiden Berechnungsansätzen vereint. Zum einen wird die hohe Effizienz einer Bearbeitung mit MicroFe genutzt, um eine schnelle, nachvollziehbare Plattenbemessung zu erreichen. Andererseits wird die Dimensionierung der Unterzüge in der BauStatik mit Belastungen vorgenommen, die unabhängig von der Steifigkeit der Unterzüge ermittelt wurde. Somit entstehen robuste Konstruktionen, deren Tragverhalten leicht nachvollziehbar ist.

#### **Mechanische Modelle**

Im Modul M100.de werden ab der Version 2022.000 stets zwei mechanische Modelle automatisch erzeugt und berechnet, deren Ergebnisse in der Folge zielgerichtet verwendet werden. Zum einen erfolgt die Modellierung der Unterzüge weiterhin wie im Abschnitt "Grundlagen" beschrieben mit Stäben in Plattenebene. Dieses Modell wird wie bisher für alle Aufgaben, die in MicroFe zu erledigen sind verwendet. Auch die Bemessung der Unterzüge in MicroFe greift weiterhin auf dieses Modell zu.

Zusätzlich wird ein weiteres modifiziertes Modell berechnet. Folgende mechanische Änderungen werden vorgenommen:

- Unterzüge werden durch Linienlager ersetzt
- Punktlager und Stützenlager im Verlauf der Unterzüge werden eliminiert
- Alle Linienlager (Unterzüge, Wandlager und Linienlager) erhalten eine einheitliche Steifigkeit von 1 ∙ 106 kN/m/m
- Alle Punktlager (Stützenlager und Punktlager) erhalten eine einheitliche Steifigkeit von 1 ∙ 106 kN/m

Dieses modifizierte Modell dient ausschließlich der Lastermittlung für die Unterzüge. Durch Gleichsetzen der Lagersteifigkeiten aller Unterzüge und Linienlager wird erreicht, dass sich qualitativ ein Lastfluss einstellt, der dem eines Modells mit Einzugsflächen entspricht. Gegenüber dieser Methode hat man jedoch den Vorteil, dass auch Einzel-, Linien- und örtlich begrenzte Lasten berücksichtigt werden können. Auf die Ergebnisse der Berechnung kann in der BauStatik über den Detailnachweis zugegriffen werden, so dass dort eine schnelle und effiziente Dimensionierung und Bemessung der Unterzüge vorgenommen werden kann.

## **Integration in MicroFe und BauStatik**

#### **Automatische Modellierung**

Wie oben bereits erwähnt, erfolgt die Modellierung des modifizierten Modells voll automatisch. Die ausgelieferten Vorlagen der Unterzugspositionen sind so vorbelegt, dass für jeden Unterzug die Lastweiterleitung aktiviert ist.

Die Steifigkeitswerte für die Punkt- und Linienlager können angepasst werden.

#### **Steuerung der Lastabschnitte**

Für jeden Balken kann individuell festgelegt werden, welche Teilabschnitte der Unterzugslasten integriert werden sollen. Dabei stehen die Optionen "Anzahl der Abschnitte" und "maximale Abschnittslänge" zur Verfügung. Die Anzahl der Abschnitte bezieht sich dabei auf die gesamte Unterzugsposition. Bei Wahl der Option "maximale Abschnittslänge" wird die Unterzugsposition in gleiche Abschnitte mit der eingegebenen Maximallänge aufgeteilt.

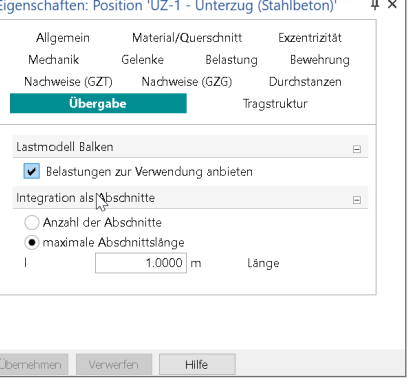

Bild 3. Steuerung der Lastabschnitte für die Übergabe

#### **Grafische Ausgabe der Ergebnisse**

Die Lasten auf die Unterzüge können im Register FE-Modell mit der Schaltfläche "Lastmodell Balken" aufgerufen werden. Die Ausgabe zeigt neben den Verläufen der Unterzugslasten auch die Lagerpositionen, die für die Übergabe zur BauStatik bereit gestellt werden.

#### **Lastübergabe**

In der tabellarischen Lastübergabe wird im Kapitel "Details" eine Übersicht aller Unterzugspositionen mit Lastübergaben dargestellt. Weiterhin werden alle Parameter der Übergabe, sowie Randbedingungen der Lastermittlungen dokumentiert. Dazu gehören:

- die Federsteifigkeit der Lager- und Unterzugspositionen
- die Feldlängen und Auflagerbreiten
- die Materialien und Querschnitte
- die Abmessungen und Ordinaten der übergebenen Blocklasten

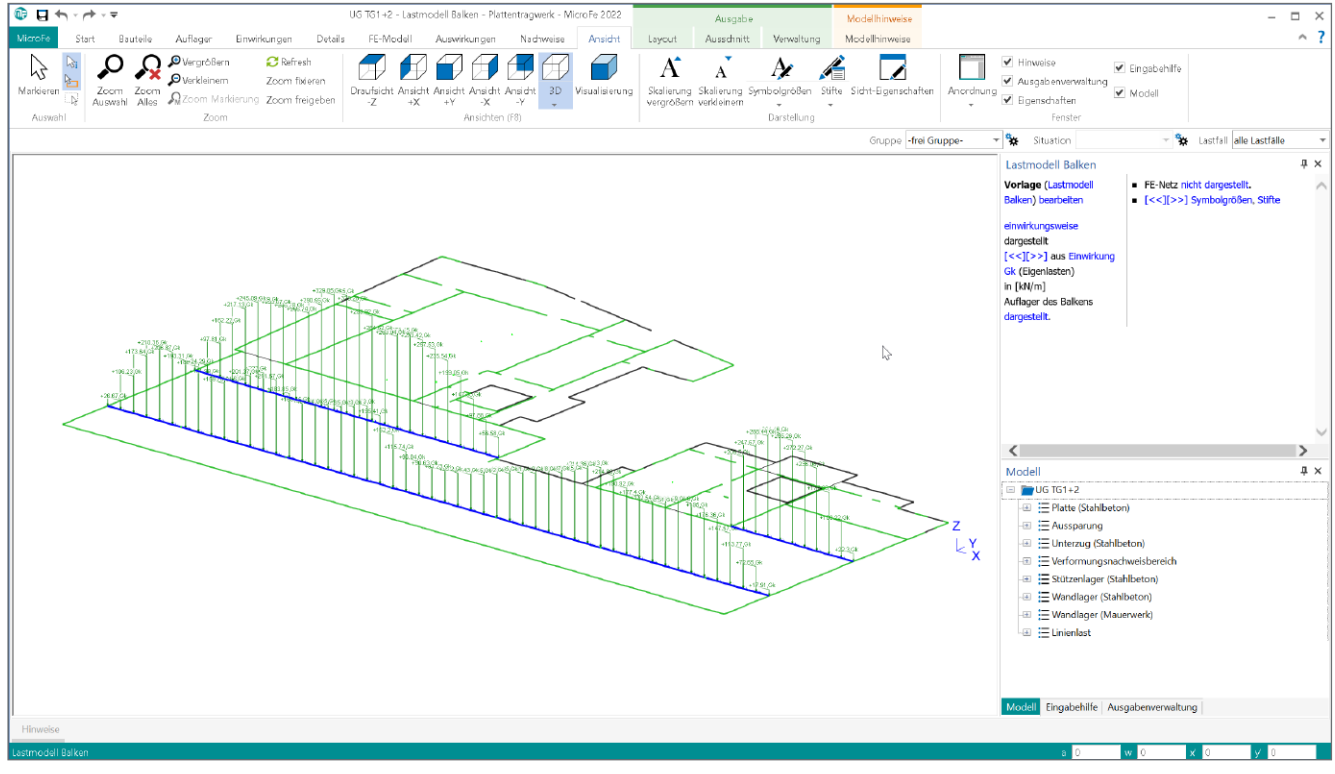

Bild 4. Grafische Ausgabe der Balkenbelastungen

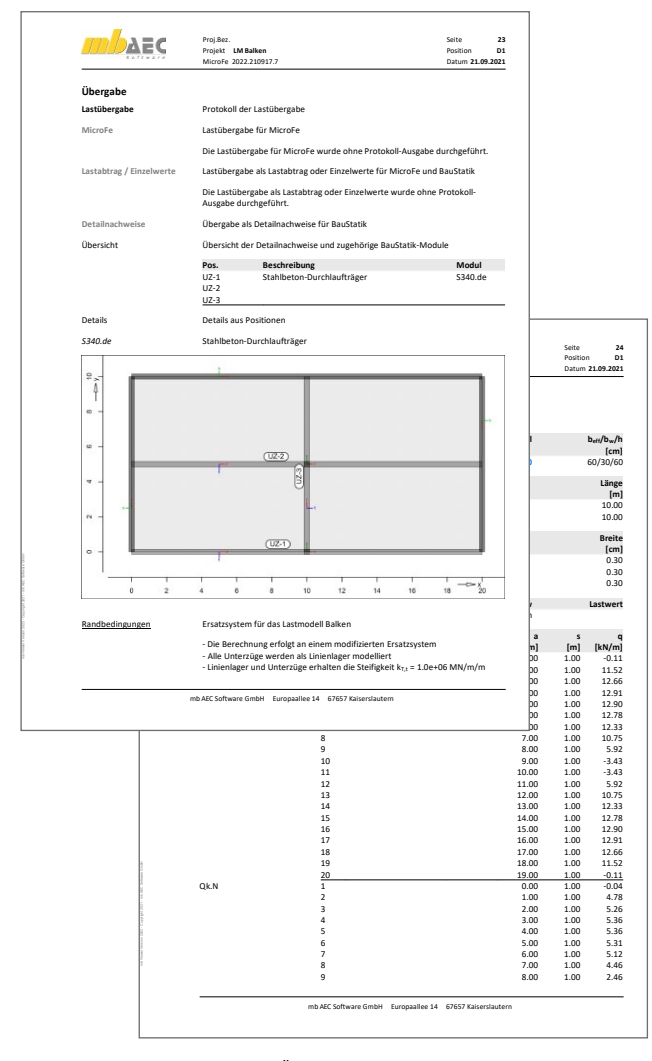

Bild 5. Dokumentation der Übergabeparameter in der Lastübergabe

**Unterzugsbemessung in der BauStatik**

Zunächst ist das MicroFe-Modell über das Modul S019 in die BauStatik einzufügen. Über die Schaltfläche "Position neu" in der Gruppe "Detailnachweis" können die Unterzugspositionen als Detailnachweise in die BauStatik eingefügt werden.

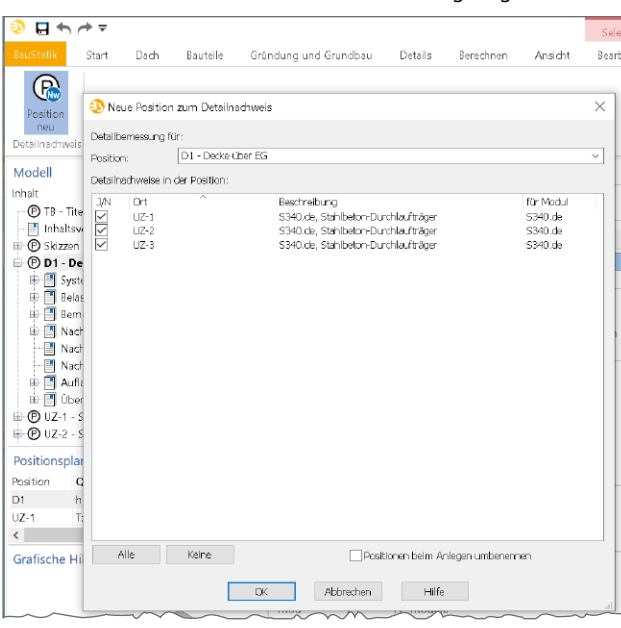

Bild 6. Detailnachweis aus MicroFe in der BauStatik

Für alle gewählten Details werden Positionen angelegt, die folgende Informationen aus dem MicroFe-Modell übernehmen:

- Feldlängen und Auflagerbreiten
- Material und Querschnitt
- Lastbild aus der modifizierten FE-Berechnung

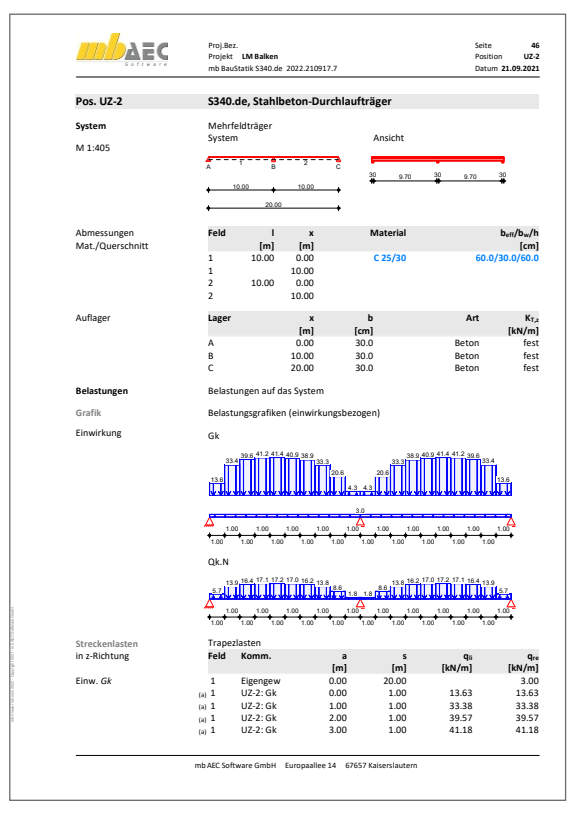

Bild 7. Unterzugsposition mit Belastung aus FE-Berechnung

## **Integration in den StrukturEditor und die vertikale Lastverteilung**

**Automatische Berechnung innerhalb der V-Lastverteilung**

Das Verfahren zur Bestimmung der Balkenbelastungen steht ebenfalls im StrukturEditor zur Verfügung. Zu jeder vertikalen Lastverteilung wird automatisch das oben beschriebene Ersatzsystem berechnet.

**Anlegen neuer Berechnungsmodelle**

Beim Anlegen eines Berechnungsmodells für Balken stehen jetzt zwei Optionen für die Lastermittlung zur Wahl:

- mit Lasteinzugsfläche
- aus FE-Berechnung

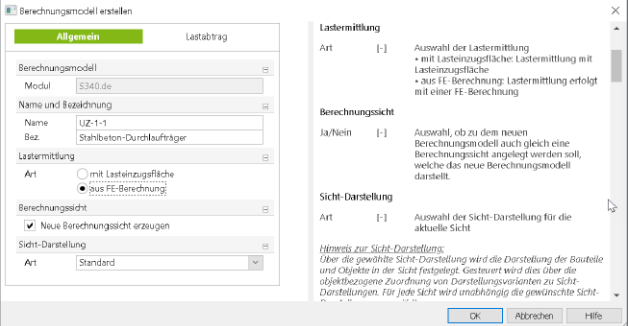

Bild 8. Lastermittlung bei Berechnungsmodellen für Balken

Wählt man die Option aus FE-Berechung, muss im Kapitel "Lastabtrag" noch die entsprechende Lastquelle gewählt werden. Hier stehen alle V-Lastmodelle und MicroFe 2D-Deckenplatten zur Auswahl zur Verfügung.

#### **Verwenden in der BauStatik**

Nach Freigabe des Berechnungsmodells im StrukturEditor kann die Verwendung in der BauStatik erfolgen.

#### **Randbedingungen**

#### **Allgemeines**

Bei Anwendung dieser Methode müssen die Modifikationen am mechanischen Modell stets im Bewusstsein bleiben. Es sei ausdrücklich darauf hingewiesen, dass es sich hier nicht um ein allgemein gültiges Verfahren handelt, sondern vielmehr um eine Vereinfachung, die für die übliche Konstruktion zutreffende Ergebnisse liefert. Im Folgenden werden ohne Anspruch auf Vollständigkeit exemplarisch Fälle aufgelistet, bei denen die Anwendung dieser Methode an ihre Grenzen stößt. Ganz allgemein handelt es sich hier um Fälle, die auch mit der klassischen Stabstatik nicht lösbar wären. Hier sollte im Zweifelsfall die FE-Methode, wie im Kapitel Grundlagen beschieben, zur Bemessung herangezogen werden.

#### **Unterzüge ohne Lagerung**

Unterzüge inklusive ihrer Auflager werden durch Linienlager ersetzt. D.h. bei allen Systemen, bei denen ungelagerte Unterzüge zum Einsatz kommen, liefert das Modell unzutreffende Ergebnisse, da von einer Lagerung der Platte ausgegangen wird, die de facto nicht vorhanden ist.

Beispiele hierfür wären Aufkantungen oder Brüstungen am Plattenrand, die die Platte zwar versteifen können, jedoch nicht direkt gelagert sind.

#### **Kreuzende Unterzüge ähnlicher Steifigkeit**

Kreuzende Unterzüge, deren Kreuzungspunkt nicht gelagert ist, weisen ggf. keinen eindeutigen Lastfluss von einem Unterzug zum anderen hin auf. Vielmehr beteiligen sich die Unterzüge gemeinsam am Lastabtrag. Nur bei deutlichem Unterschied in den Steigkeiten lässt sich der lagernde Hauptunterzug und der lastabgebende Nebenunterzug identifizieren. Die automatische Systemerkennung liefert an solchen Punkten für beide Unterzüge kein Lager.

Bei der Bemessung in der BauStatik können für den Nebenunterzug solche Lagerungspunkte ergänzt werden und der Hauptunterzug per Lastabtrag aus dem Nebenunterzug belastet werden. Da hier immer eine Beurteilung im Einzelfall erforderlich ist, wurde bewusst auf einen Automatismus verzichtet. Im Zweifelsfall kann die Modellierung anhand der Schnittgrößenverläufe im Unterzug beurteilt werden. Liegt beispielsweise bei beiden Unterzügen am Kreuzungspunkt ein Querkraftsprung vor, liegt die Modellierung als Haupt- und Nebenunterzug nahe (Bild 11).

Liegt jedoch ein Nulldurchdang des Querkraftverlaufs im Kreuzungspunkt, kann keine Modellierung als Haupt- und Nebenunterzug erfolgen (Bild 10). In solchen Fällen sollte man die Bemessung immer mittels FE-Berechnung durchführen.

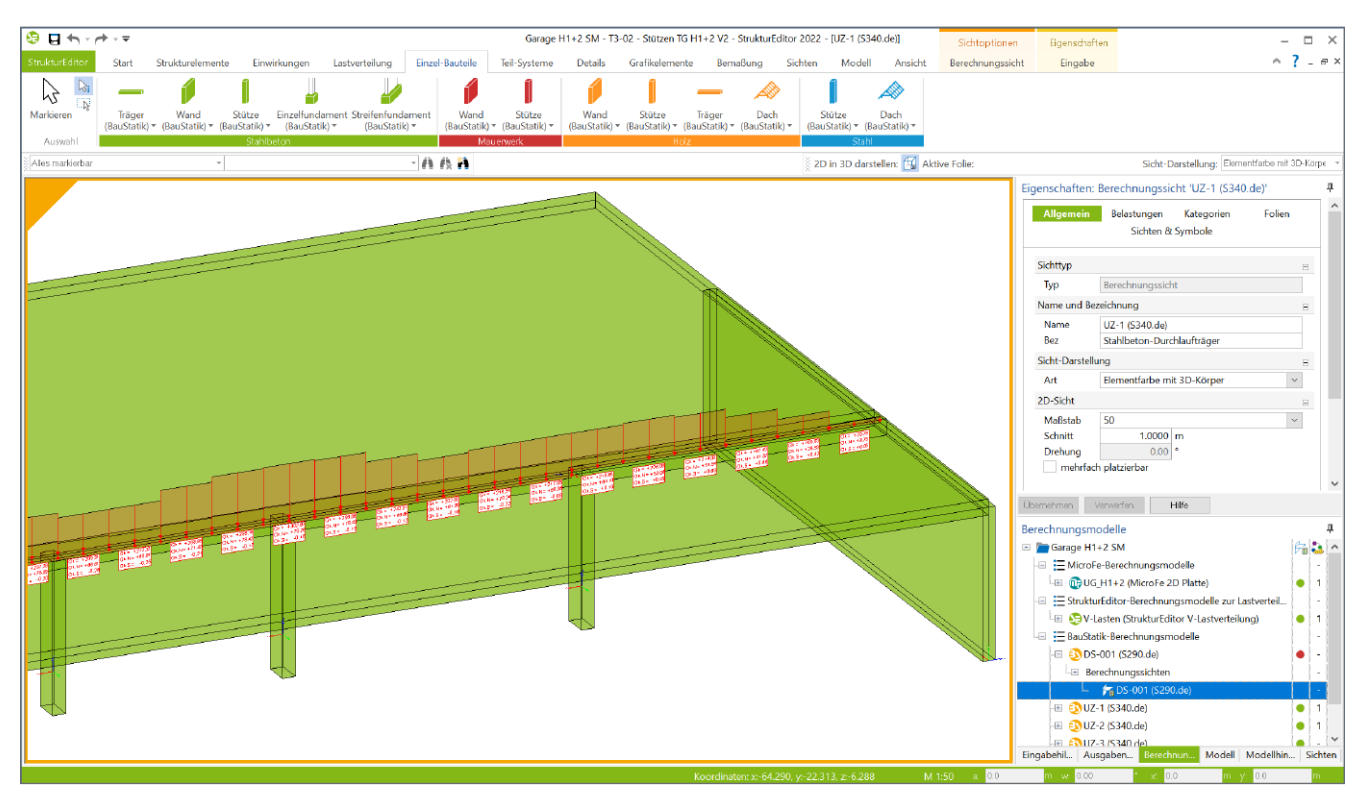

Bild 9. Lastmodell Balken im StrukturEditor

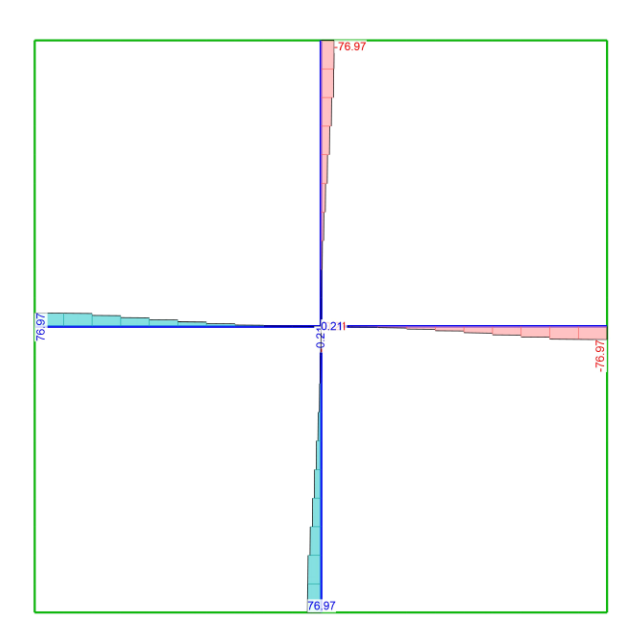

Bild 10. Querkrafverlauf kreuzender Unterzüge mit gleichen Steifigkeiten

**Lastfelder/ feldweise Berücksichtigung der Nutzlasten** Die Nutzlasten werden als Maximalwerte aus der feldweisen Überlagerung zur Übernahme zur Verfügung gestellt. Wird ein Stb.-Balken durch abhebende Lasten beansprucht, ist zu überprüfen, ob auch der Lastanteil aus ständigen Lasten zu abhebenden Lasten führt. Ist dies der Fall, sollte ebenfalls auf die klassische FE-Berechnung zurückgegriffen werden, weil die hier beschriebene Methode Ergebnisse auf der unsicheren Seite liefern würde.

## **Fazit**

Mit dem Lastmodell Balken steht in MicroFe und im StrukturEditor ein leistungsfähiges Werkzeug zur Verfügung, das eine schnelle und sichere Dimensionierung von Deckenkonstruktionen mit Unterzügen erlaubt.

Dipl.-Ing. Sascha Heuß mb AEC Software GmbH mb-news@mbaec.de

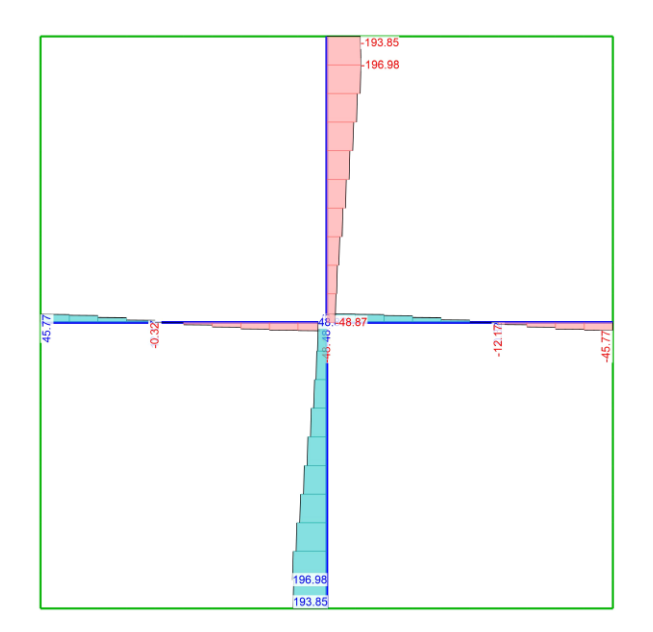

Bild 11. Querkraftverlauf kreuzender Unterzüge mit unterschiedlichen Steifigkeiten

#### **Literatur**

- [1] DIN EN 1992-1-1:2011-01, Eurocode 2: Bemessung und Konstruktion von Stahlbeton- und Spannbetontragwerken – Teil 1-1: Allgemeine Bemessungsregeln und Regeln für den Hochbau.
- [2] DIN EN 1992-1-1/NA:2011-01, Eurocode 2: Nationaler Anhang – National festgelegte Parameter - Bemessung und Konstruktion von Stahlbeton- und Spannbetontragwerken – Teil 1-1: Allgemeine Bemessungsregeln und Regeln für den Hochbau.
- [3] DAfStb-Heft 600: Erläuterungen zu DIN EN 1992-1-1 und DIN EN 1992-1-1/NA (Eurocode 2). Berlin: Beuth-Verlag 2012.

### **Preise und Angebote**

MicroFe comfort 2022 MicroFe-Paket "Platten-, Scheiben- und Faltwerksysteme" M100.de, M110.de, M120.de und M161

PlaTo 2022 MicroFe-Paket "Platten" M100.de

E100.de StrukturEditor – Bearbeitung und Verwaltung des Strukturmodells Weitere Informationen unter https://www.mbaec.de/modul/E100de

Es gelten unsere Allgemeinen Geschäftsbedingungen. Änderungen und Irrtümer vorbehalten. Alle Preise zzgl. Versandkosten und MwSt. – Hardlock für Einzelplatzlizenz je Arbeitsplatz erforderlich (95,- EUR). Folgelizenz-/Netzwerkbedingungen auf Anfrage. – Stand: Oktober 2021 Unterstütztes Betriebssystem: Windows 10 (64)

Preisliste: www.mbaec.de